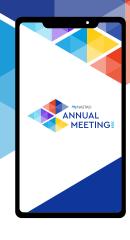

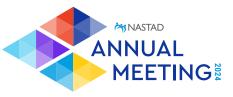

## We've built a mobile app for the 2024 Annual Meeting

It has all the important information you'll need for the event, and features to enhance your event experience.

## **DOWNLOAD INSTRUCTIONS**

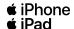

- 1. Type in 'NASTAD Annual Meeting' in Apple's App Store.
- Download the app.
- 3. Proceed to follow the app's instructions to complete signing up. Be sure to use the same email you registered with to log into the app.

## android

- 1. Type in 'NASTAD Annual Meeting' in Google Play.
- 2. Download the app.
- 3. Proceed to follow the app's instructions to complete signing up. Be sure to use the same email you registered with to log into the app.